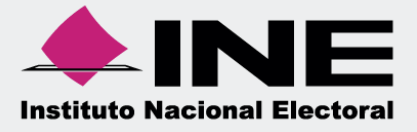

# Sistema Integral de Fiscalización (SIF)

Guía de Consulta de la Balanza de Comprobación Apoyo Ciudadano y/o Precampaña

# Índice

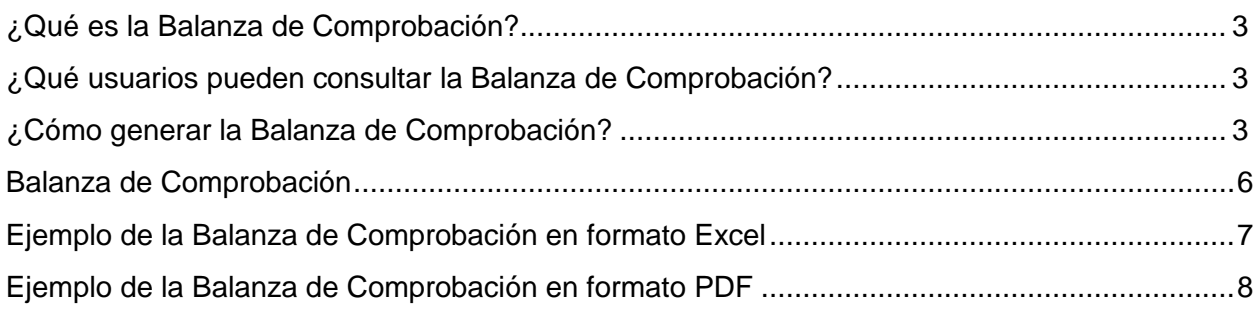

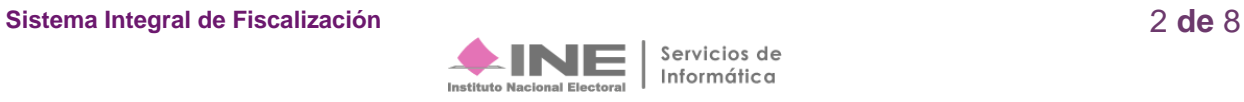

# <span id="page-2-0"></span>**¿Qué es la Balanza de Comprobación?**

La Balanza de Comprobación es un reporte contable que muestra de manera sintetizada el saldo inicial, los movimientos de cargos y/o abonos, así como el saldo final de las cuentas conforme al catálogo de cuentas contables.

### <span id="page-2-1"></span>**¿Qué usuarios pueden consultar la Balanza de Comprobación?**

Los usuarios permitidos para realizar consultas a la Balanza de Comprobación son:

- **1.** Responsable de Finanzas
- **2.** Administrador Sujeto Obligado
- **3.** Precandidato
- **4.** Capturista
- **5.** Aspirante

# <span id="page-2-2"></span>**¿Cómo generar la Balanza de Comprobación?**

Al ingresar al Sistema Integral de Fiscalización, se deberá seleccionar el proceso por el cual se requiera consultar la Balanza de Comprobación, puede generarse tanto en formato Excel como PDF:

**Ingresa** al proceso de Precampaña.

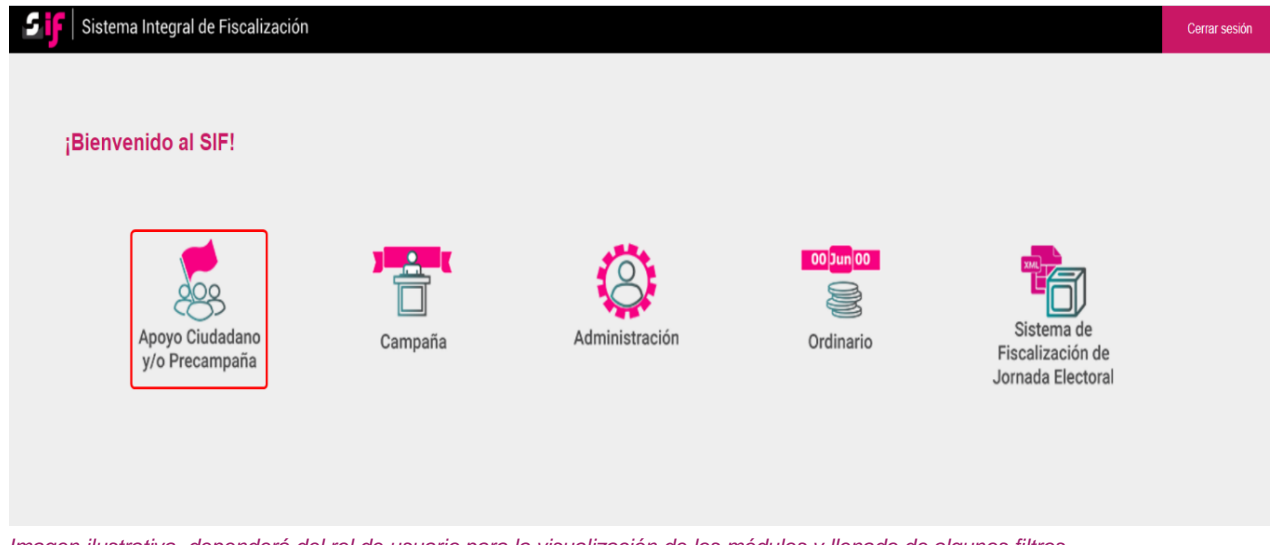

*Imagen ilustrativa, dependerá del rol de usuario para la visualización de los módulos y llenado de algunos filtros.*

**Sistema Integral de Fiscalización** 3 **de** 8

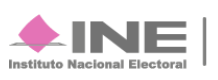

Elige el **Tipo de elección** y el **Año del proceso electoral**, posteriormente presiona el botón **Seleccionar.**

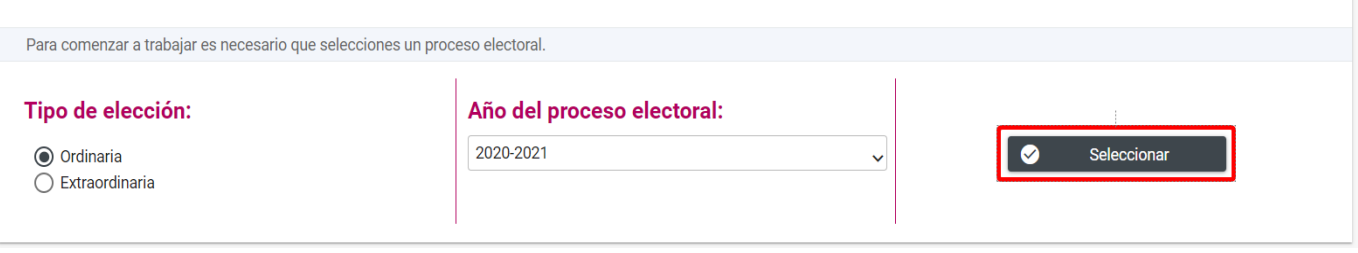

Una vez seleccionado este botón, identifica la **contabilidad para trabajar y/o consultar** por medio de los filtros de búsqueda como se muestra a continuación:

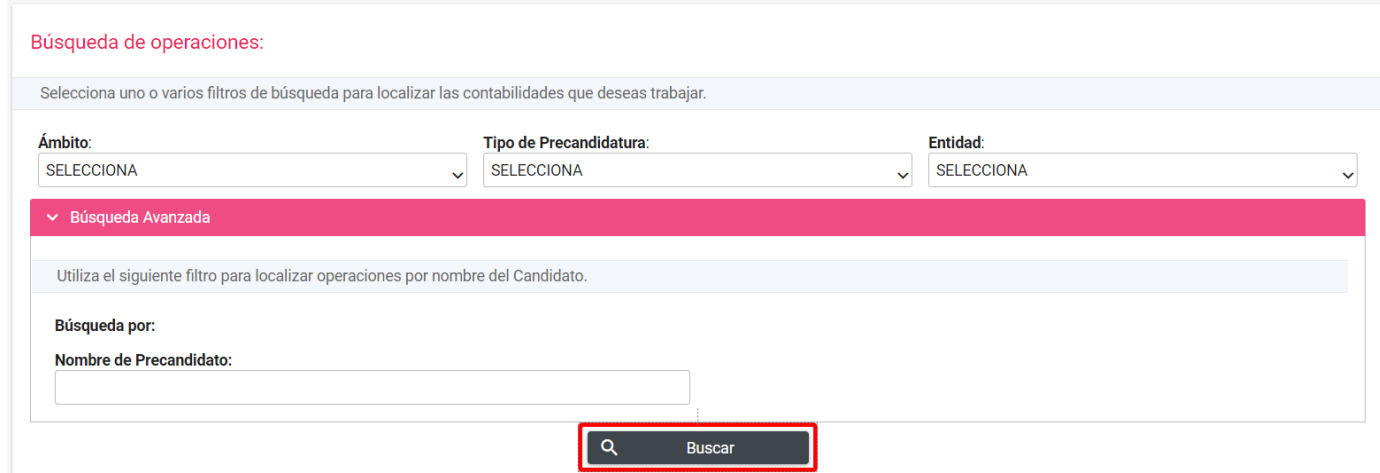

*Imagen ilustrativa, dependerá del rol de usuario para la visualización de los módulos y llenado de algunos filtros.*

#### Al identificar la contabilidad, presiona el ícono **"Trabajar"** para ingresar.

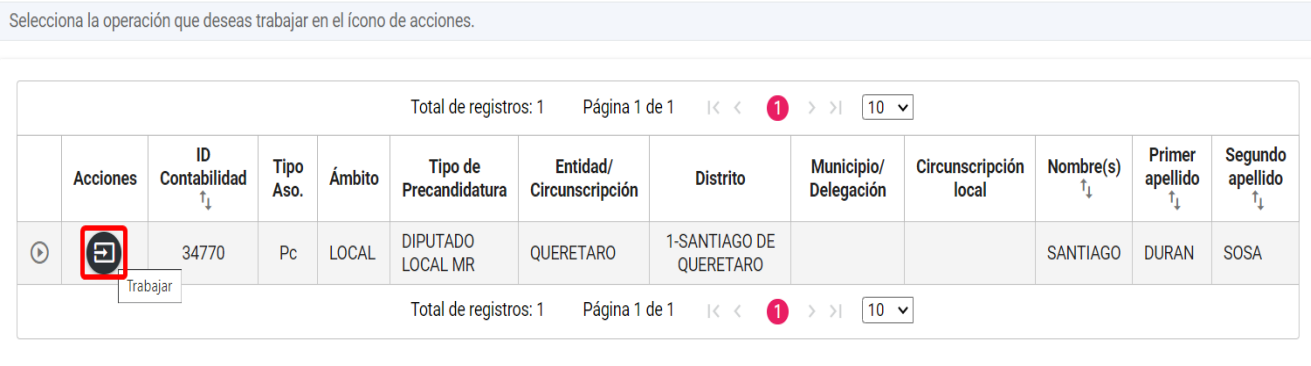

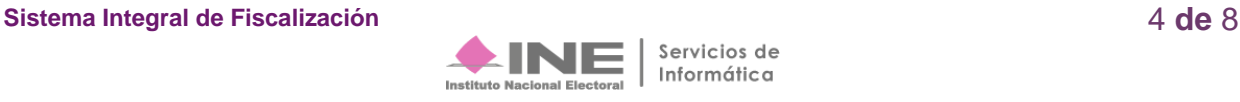

Una vez seleccionado el proceso y contabilidad a trabajar, en la parte izquierda de la pantalla da clic en el menú de **Reportes Contables,** posteriormente en el submenú: **Balanza de Comprobación.**

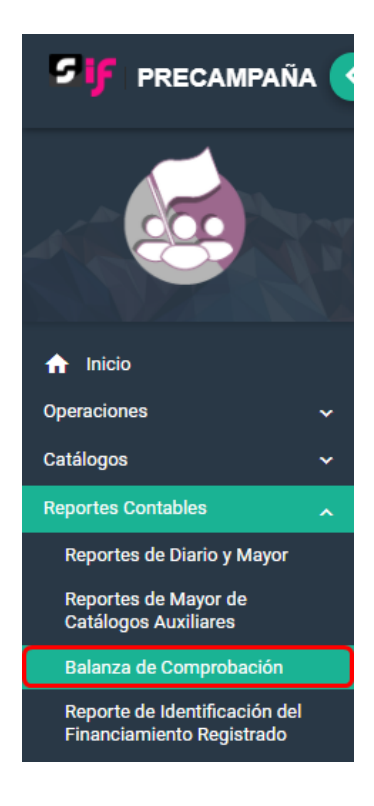

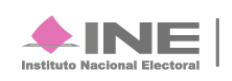

# <span id="page-5-0"></span>**Balanza de Comprobación**

**Elige** los datos que se solicitan para obtener el reporte:

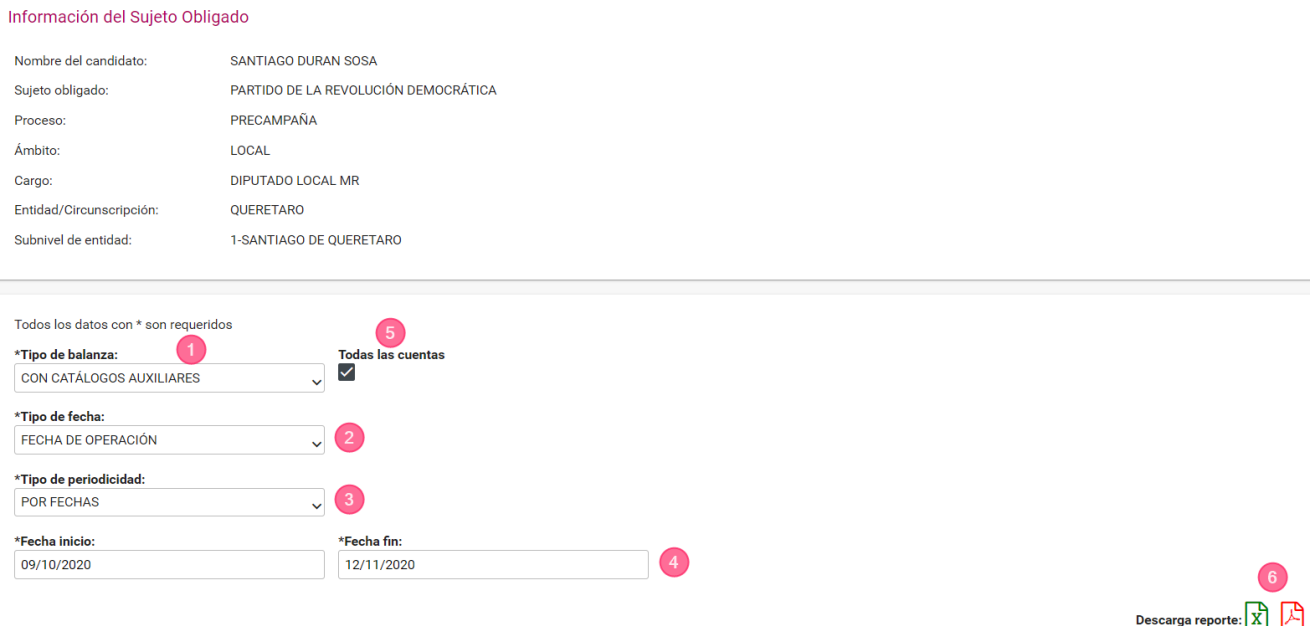

**1.** En **Tipo de Balanza**, se pueden seleccionar tres tipos de reportes, de conformidad con lo siguiente:

**Mayor.** Presenta el saldo inicial, total de cargos y abonos, así como el saldo final de las cuentas acumulativas y afectables de tercer nivel del Catálogo de Cuentas.

**Auxiliar.** Presenta el saldo inicial, total de cargos y abonos, así como el saldo final de todas las cuentas afectables y acumulativas de quinto nivel del Catálogo de Cuentas.

**Con Catálogos Auxiliares**. Presenta el saldo inicial, total de cargos y abonos, así como el saldo final de todas las cuentas afectables y acumulativas de quinto nivel del Catálogo de Cuentas, además, también se incorporan los catálogos auxiliares en las cuentas contables que los concentran.

**Nota**: Consulta el Catálogo de Cuentas Contables para identificar los niveles y descripciones de las cuentas.

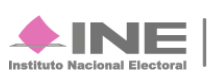

- **2.** Selecciona la opción **Fecha de operación**.
- **3.** Elige la periodicidad **Por Fechas** o **Por Periodo**.
- **4.** Selecciona el rango de periodicidad a través de los campos.
- **5.** Opcionalmente, podrás seleccionar el combo denominado "**Todas las cuentas**", el cual permite generar la Balanza de Comprobación con la totalidad de las cuentas contables que integran la contabilidad, aún y cuando no se hayan realizado afectaciones en todas ellas.
- **6.** Elige el formato de descarga **Excel** o **PDF** y presiónalo para descargar.

# <span id="page-6-0"></span>**Ejemplo de la Balanza de Comprobación en formato Excel**

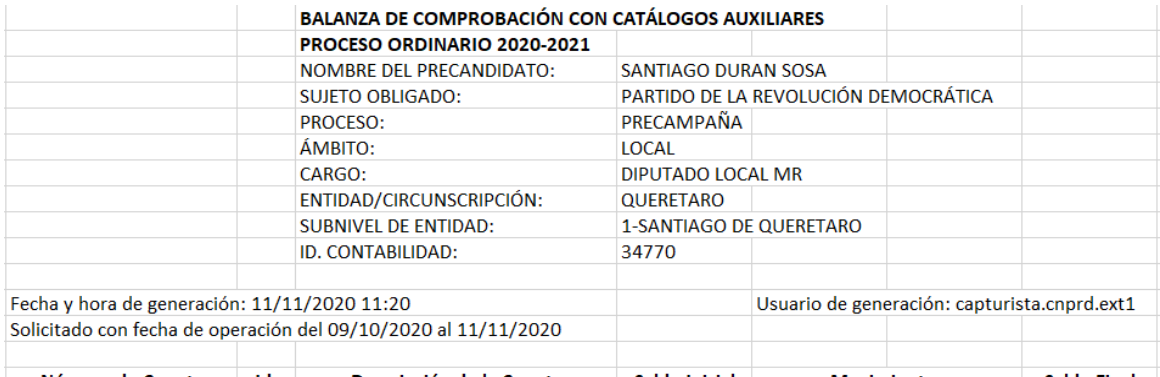

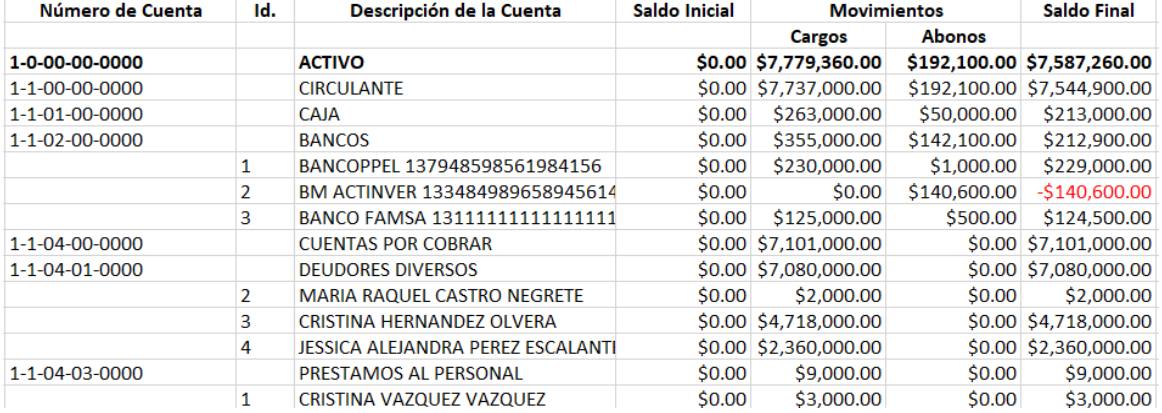

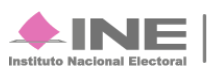

# <span id="page-7-0"></span>**Ejemplo de la Balanza de Comprobación en formato PDF**

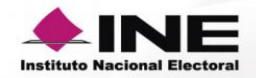

## BALANZA DE COMPROBACIÓN CON CATÁLOGOS AUXILIARES<br>PROCESO ORDINARIO 2020-2021

NOMBRE DEL PRECANDIDATO: SANTIAGO DURAN SOSA<br>SUJETO OBLIGADO: PARTIDO DE LA REVOLUCIÓN DEMOCRÁTICA<br>PROCESO: PRECAMPAÑA<br>AMBITO: LOCAL AMBITU. LUGAL<br>ENTIDAD/CIRCUNSCRIPCIÓN: QUERETARO<br>SUBNIVEL DE ENTIDAD: 1-SANTIAGO DE QUERETARO<br>SUBNIVEL DE ENTIDAD: 1-SANTIAGO DE QUERETARO<br>ID. CONTABILIDAD: 34770

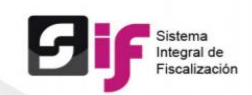

Fecha y Hora de Creación: 11/11/2020 11:20

Solicitado con fecha de operación del 09/10/2020 al 11/11/2020

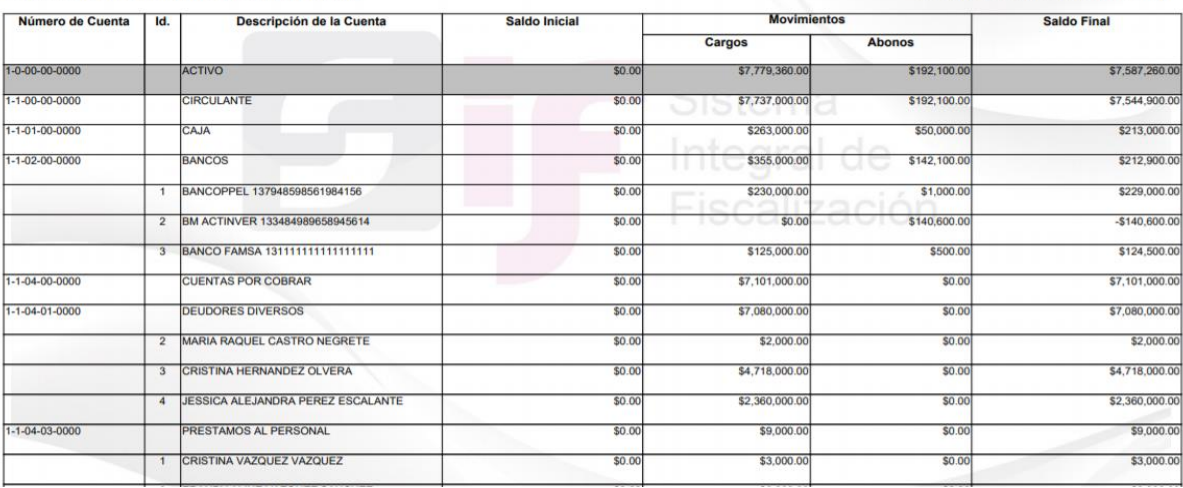

Usuario de generación: capturista.cnprd.ext1

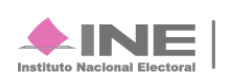